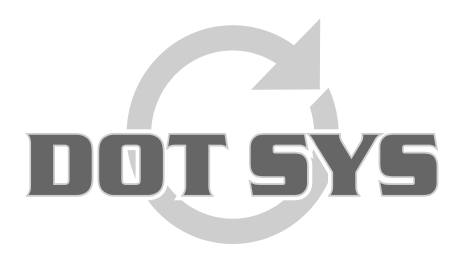

Wanneer het om Tijd gaat

Hoogstraat 25 C B-2870 Puurs Tel.: +32 3 844.35.23 E-mail: [support@dotsys.eu](mailto:support@dotsys.eu) Website: [www.dotsys.eu](http://www.dotsys.eu/)

# **TIMEMANAGER**

# *Aanpassen datum en tijd TC550*

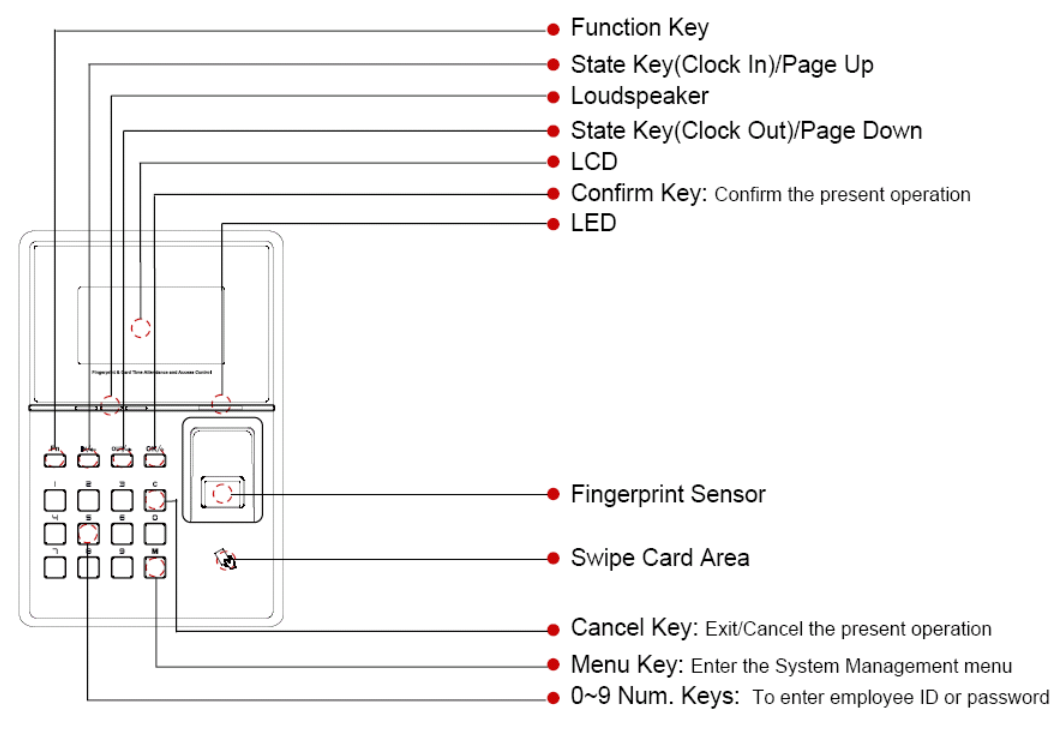

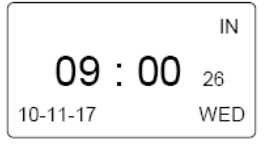

Druk op de knop "**M**" om toegang te krijgen tot de beheer interface.

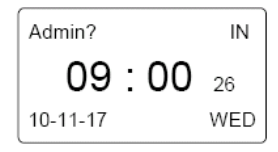

Voer het administrator wachtwoord in en druk op de knop "OK" Standaard administrator paswoord = **geen**

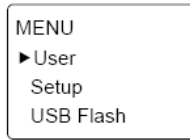

**Let op:** D.m.v. de toetsen "**In**" en "**Out**" gaat u door het menu. **In** = opwaarts, **Out** = naar onder.

Druk op de knop "**C**" om de beheer interface te verlaten.

## **Setup**

Selecteer het item "**Setup**" > "**System**" en druk op de knop "**OK**".

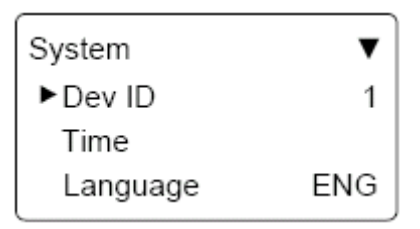

Selecteer d.m.v. de toetsen "**In**" en "**Out**" het item "**Time**" en druk op de knop "**OK**".

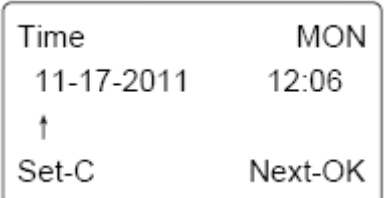

Voer de datum en tijd in. Met druk op de knop "**OK**" gaat u naar het volgende veld. Druk op de knop "**C**" om te bevestigen en de beheer interface te verlaten.

### **Mogelijkheid 2:**

De tijd van de klok wordt ook via **TimeSocks** dagelijks opgestuurd, en ook bij het manueel opstarten van **TimeSocks**.